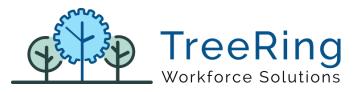

# Content

| RELEASE NOTES FOR VERSION 8.0.65.0                                                                        |
|----------------------------------------------------------------------------------------------------|
| ETIMECLOCK92                                                                                              |
| #409 – View Incomplete punches 2                                                                          |
| #409 – Added "Print Timesheet" option3                                                                    |
| DASHBOARD WIDGETS                                                                                         |
| #414 – 'Who is In' widget - option to view all employees regardless of the role                           |
| #415 – 'Who is In' widget - Added picture and location if available in the punch                          |
| REPORTS                                                                                                   |
| #426 - Add checkbox to show employee by OtherId5                                                          |
| #405 - Reports to Excel then try and Sum a line gives error                                               |
| SECURITY 6                                                                                                |
| #397 – Two-Factor Authentication6                                                                         |
| GENERAL6                                                                                                  |
| #386 - Default profile's fields are not cleared out the fields after saving                               |
| #427 - Dynamic schedules - Enable over midnights shifts6                                                  |
| #417 - Add Card ID and Other ID in the dropdown of "Add new PTO Request"6                                 |
| #425 – Display clock device name instead of clock serial number in the Start Location and End<br>Location |
| #357 Bug – Special characters cause errors in transaction notes AND Company names6                        |
| TIMECLOCK SERVICE                                                                                         |
| #408 – Enforce schedule functionality7                                                                    |
| PrimeTime Specific items                                                                                  |
| TreeRing Time Specific items7                                                                             |

# **RELEASE NOTES FOR VERSION 8.0.65.0**

#### **ETIMECLOCK9**

# #409 – View Incomplete punches

Added to the "View Timesheet" section a checkbox to include the Incomplete Punches in the timesheet visualization. This option is applied also on the "Print report".

| TreeRing                                                     |                          |                                          |            |             |         | English Spanis | ¢ <b>0</b> ≣ |  |
|--------------------------------------------------------------|--------------------------|------------------------------------------|------------|-------------|---------|----------------|--------------|--|
| Time                                                         | card for P               | Period: 1                                | 1/19/202   | 3-12/02/    | /2023   |                |              |  |
| Pay Peri<br>11/19/2                                          | od<br>2023 - 12/02       | 2/2023                                   |            |             |         |                |              |  |
| Print 1                                                      | Timesheet                | <mark><ul> <li>View in</li> </ul></mark> | complete P | unches/Ex   | eptions |                |              |  |
| Punch<br>Type                                                | Date In                  | Time In                                  | Date Out   | Time<br>Out | Lunch   | Total Notes    | Departments  |  |
| В                                                            | 11/20/2023<br>11/21/2023 | 05:32                                    | 11/20/2023 | 13:32       | 0.000   | 8.000          | 002          |  |
| Appr                                                         | 11/21/2023               | 13:31                                    | 11/21/2023 | 2131        | 0.000   | 8.000          | 002          |  |
| Tot                                                          | al Week 1.               | 11/19-1 <mark>1</mark> /25               | Week 2. 11 | /26-12/2    |         |                |              |  |
| Total Paid Hours: 16.00<br>Worked: 16.00<br>Not Worked: 0.00 |                          |                                          | Unpaid:    | 0.00        |         | Dollars: 0.00  |              |  |

# #409 – Added "Print Timesheet" option

Added button to print the timesheet from "view timesheet" page.

| Pay Peri<br>11/19/       | 2023 - 12/02             | 2/2023          |            |             |                     |             |             |  |
|--------------------------|--------------------------|-----------------|------------|-------------|---------------------|-------------|-------------|--|
| Print 1<br>Punch<br>Type | Timesheet<br>Date In     | View in Time In | Date Out   | Time<br>Out | 1000 - 100 Anno 200 | Total Notes | Departments |  |
| в                        | 11/20/2023<br>11/21/2023 | 05:32           | 11/20/2023 | 13:32       | 0.000               | 8.000       | 002         |  |
| Appr                     | 11/21/2023               | 13:31           | 11/21/2023 | 21:31       | 0.000               | 8.000       |             |  |

#### DASHBOARD WIDGETS

### #414 – 'Who is In' widget - option to view all employees regardless of the role

Many companies requested the possibility of viewing all the employees in the "Who is in" widget. The reason for that is that in case of an emergency the users can see all people that was in the workplace.

In order to enable this functionality the company flag "DASHBOARD|WHO\_IS\_IN\_VIEW\_ALL" must be set to "1". When it is enabled, the widget will display by default only the employees assigned to the user, but will give the option to "View all employees"

| View All Em        | ployees        |         |                |  |
|--------------------|----------------|---------|----------------|--|
| Name               | Start Time     | Picture | Punch Location |  |
| Brontë, Charlotte  | 01/09/24 09:00 |         |                |  |
| Bunter, Billy      | 01/09/24 08:00 |         |                |  |
| CALLAHAN, KRISTIE  | 01/09/24 09:00 |         |                |  |
| CARR, ELIZABETH A. | 01/09/24 08:00 |         |                |  |
| CHAMBORSKI, JOSEPH | 01/09/24 09:00 |         |                |  |
| CLARK, MICHAEL F   | 01/09/24 09:00 |         |                |  |
| Grillo, Pepe P M   | 01/09/24 09:00 |         |                |  |
| Morrison, Toni     | 01/09/24 08:00 |         |                |  |
| Nudler, Diego_     | 01/09/24 07:00 |         |                |  |
| Sinai, Saleem      | 01/09/24 08:00 |         |                |  |

# #415 – 'Who is In' widget - Added picture and location if available in the punch

The widget "Who is In" widget displays the picture of the employee and the location where the punch was made (as long as that information is available).

Clicking on the picture icon will display the captured picture of the employee and clicking on the location will show it in google maps, then user must click in "go back" to return to the widget list.

| Name       Start Time       Picture       Punch Location         Storr, Tina       01/09/24 09:00       39.4448799/2.7570349         Test, Enzo Archer       01/09/24 04:55       39.4448799/2.7570349         Items per page:       10       11 - 12 of 12       ♦ | Who Is In        |                         | 2 / <mark>12</mark> |                      | ð | G | Ø |
|----------------------------------------------------------------------------------------------------|------------------|-------------------------|---------------------|----------------------|---|---|---|
| Storr,Tina         01/09/24 09:00           Test,Enzo Archer         01/09/24 04:55         39.4448799/2.7570349                                                                                                    | Viev             | v All Employees         |                     |                      |   |   |   |
| Test, Enzo Archer 01/09/24 04:55 🖬 39.4448799/2.7570349                                                                                                    | Name             | Start Time              | Picture             | Punch Location       |   |   |   |
|                                                                                                    | Storr, Tina      | 01/09/24 09:00          |                     |                      |   |   |   |
| Items per page: 10 💌 11 - 12 of 12 < 📏                                                                                                    | Test, Enzo Arche | r 01/09/24 04:55        | <b></b>             | 39.4448799/2.7570349 |   |   |   |
|                                                                                                    | ltems per page:  | <b>10  ▼</b> 11 - 12 of | 12                  | >                    |   |   |   |

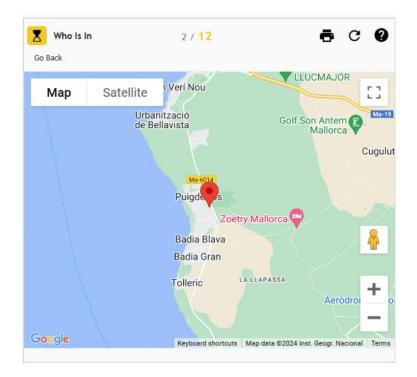

### REPORTS

#### #426 - Add checkbox to show employee by OtherId.

Added a new checkbox on the Detailed Time Sheet report to show it by Other ID instead of Card ID. (Fig 1)

| Detailed Tir | ne Sheets               |                           |                         |                              |
|--------------|-------------------------|---------------------------|-------------------------|------------------------------|
| Customize E  | Export to Save Options  |                           |                         |                              |
| 0 0 K < 0    | Detailed Time Sheet Op  | otions                    |                         | ×                            |
|              | Customized report:      | None ~                    |                         |                              |
|              | Date Selection:         | Pay Period List           | ate Range               |                              |
|              | Pay Period Selection:   |                           | <b>*</b>                |                              |
|              | From:                   |                           |                         | To:                          |
|              | Supervisors:            |                           | <b>*</b>                |                              |
|              |                         | Include Secondaries Assig | ned                     |                              |
|              | Employees Selection:    |                           | <b>*</b>                |                              |
|              | Pay Types:              |                           | ▼                       |                              |
|              | Group/Page Break by:    | None ~                    |                         |                              |
|              | Approvals:              | Employee Approved         | Supervisor Approved     | Payroll / Admin Approved     |
|              | Exclude Zero Hours      | Include Lunch Punches     | Include Break Punches   | Page Break by Employee       |
|              | Show Inactive Employees | Hide Full Totals          | Limit Notes Size        | Show Transactions Level Info |
|              | Employee Verify/Approve | Show Notes                | Show Lines Between Days | Show By OtherId              |
|              | Generate Report         | Save Options              |                         |                              |

(Fig 1 - Detailed Time Sheet - Show employees by Other ID)

## #405 - Reports to Excel then try and Sum a line gives error

Export to excel functionality will set the number fields as "number" in the generated excel file and apply the cell format instead of exporting numbers as formatted text. This modification allows the use of formulas by the user on the generated excel files without having to re-format the numbers in the file.

### SECURITY

# #397 – Two-Factor Authentication

This version implements the possibility to enable the two-factor authentication using google authenticator. The use of two-factor authentication will be enabled on demand from the current version and on.

# GENERAL

# #386 - Default profile's fields are not cleared out the fields after saving

When you were working with a default profile and clicked on save and then you opened another default profile, this had some field values that belonged to the previous profile you saved so if you saved it again, it was been replaced the fields with the incorrect data.

# #427 - Dynamic schedules - Enable over midnights shifts

Modified the shift definitions in dynamic schedules to allow the creation of shifts that go over midnight into the next day.

# #417 - Add Card ID and Other ID in the dropdown of "Add new PTO Request"

The dropdown only displayed the employees' names, now it displays also card ID / other ID in the same way than Time management to allow searching by those values in the dropdown.

# #425 – Display clock device name instead of clock serial number in the Start Location and End Location

Added new setting to specify if the company saves the clock serial number or the clock description. In order to enable this feature the flag "TT|CHANGE\_CLOCK\_SERIAL\_BY\_CLOCK\_DESCRIPTION\_IN\_TT" must be set to 1"

# #357 Bug – Special characters cause errors in transaction notes AND Company names

Fixed error when trying to redistribute transactions that contained notes with the "&" character.

### TIMECLOCK SERVICE

### #408 – Enforce schedule functionality

The functionality to enforce employees' schedules has been added to the clocks. Options to specify the "Grace In/Out" time was added on the clock details.

#### **PrimeTime Specific items**

- Rollback export excel change
- Fix Primenet custom report trdx file name TimeCardReport
- Custom report changes Time Card Report
- Add custom report
- Change Filters Report Text Date format CA 5 Hours Lunch
- Fix empty extra page when select Pto Totals and Page break by employee
- Add new custom report CA Default Time Sheet
- Fix name, custom report filters ID, and pay period description Exceptions Detail TimeSheet
- Time Sheets page Print Timesheet, show daily totals and missed punches
- Timecard Report

### TreeRing Time Specific items

- WAND Export Changes
- ApproachingOT
- Pay Code Totals Report
- Fix include sub report file for Custom Report Detailed Time Sheet
- Fix bug and add enhancement to show custom data for OK Steel thru configuration record - Early/Late Report
- Timecard Report with pay types did not show in report
- CAD Simple Time Summary Add Levels 2 3 4
- Detailed Time Sheet Fix Total Paid Grand Total calculation
- Fix level description parameter value when level is disabled CAD Simple Time Summary
- Add Employee Security function to SQL Query
- Work Level Emp Time Summary w/ Bill Rates
- Add new Randstad Beeline Export (v3)
- Add last execution date to the Payfile Export
- Fix Update to EmployeePayPeriods when the company has approval circuit
- Add HR note 1 and HR note 2 to the Employee Journal Report
- Add "email address" to "TJX who is not in" report